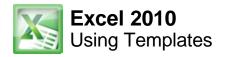

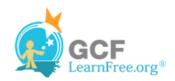

Page 1

#### Introduction

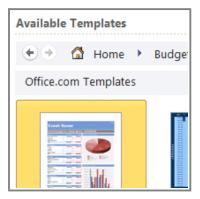

In Excel 2010, you have many templates that can save you a lot of time. A template is a pre-designed spreadsheet that you can use to create new spreadsheets with the same formatting and predefined formulas. With templates, you don't need to know how to do the math, or even how to write formulas - these are already integrated into the spreadsheet.

In this lesson, you will learn how to create a new workbook with a template, as well as basic information about how templates work in Excel 2010.

Page 2

# **Using Templates**

Excel allows you to create new workbooks using **templates**, or a predefined pattern. Several templates are preloaded in Excel and others are located on Microsoft Office Online.

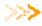

>>> Watch the video to learn about using templates in Excel 2010.

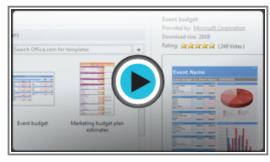

Watch the video (1:56). Need help?

# To Create a New Workbook Using a Template:

- 1. Click the File tab to go to Backstage view.
- 2. Select **New**. The **Available Templates** pane appears.
- 3. Click Sample templates to choose a built-in template, or select an Office.com template category to download a template. In this example, we will download a template from Office.com.

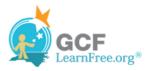

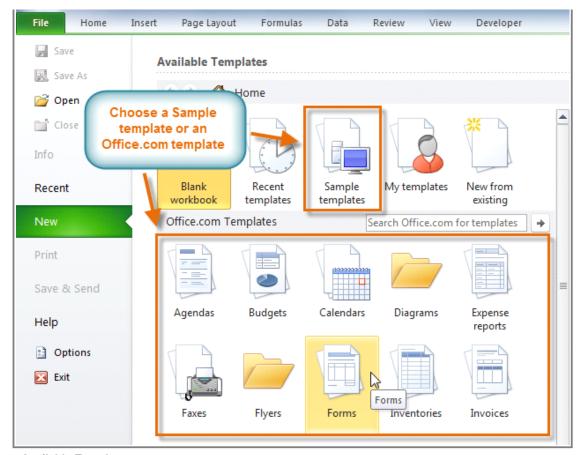

Available Templates pane

- 4. Thumbnail images of the templates you have to choose from appear in the center. A larger preview appears on the right.
- 5. Select the desired template, then click **Download** to open it. (If using a Sample template, Download will be replaced by **Create**.)

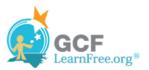

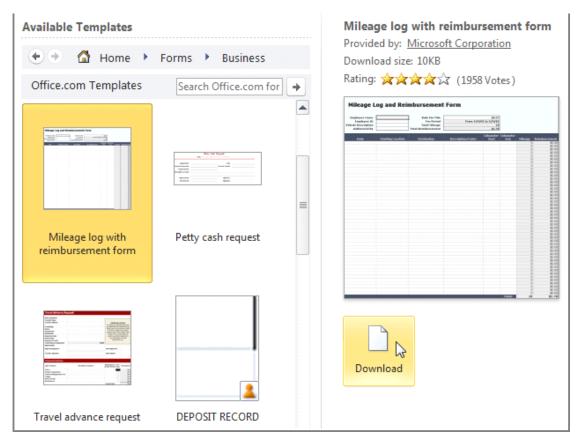

Opening a template

6. A new workbook will appear using the template you chose.

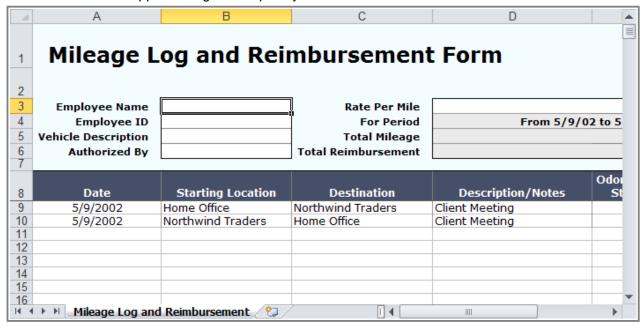

New workbook utilizing a template

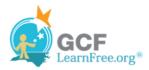

Use caution when downloading **Office.com templates**. Some of them are uploaded by people not affiliated with Microsoft, and Microsoft cannot guarantee that those templates are free from viruses or defects. For those templates, you'll see a **warning message** before downloading them.

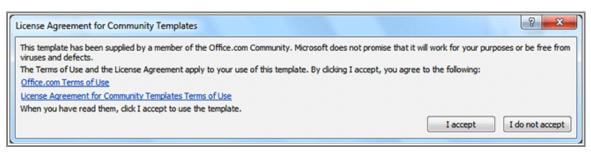

Warning message for a non-Microsoft template

#### Page 3

### Challenge!

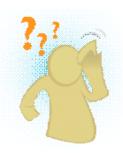

- 1. Browse the Sample templates on your computer.
- 2. Browse several different template categories from Office.com.
- 3. Create a new workbook using a template.
- 4. Enter your data into the template.
- 5. Save and close the workbook.